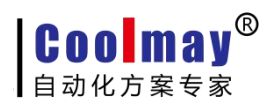

# Coolmay 触摸屏 Modbus RTU 协议说明

版权所有:深圳市顾美科技有限公司

V8.12 版

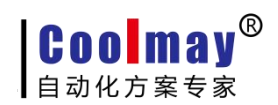

目录

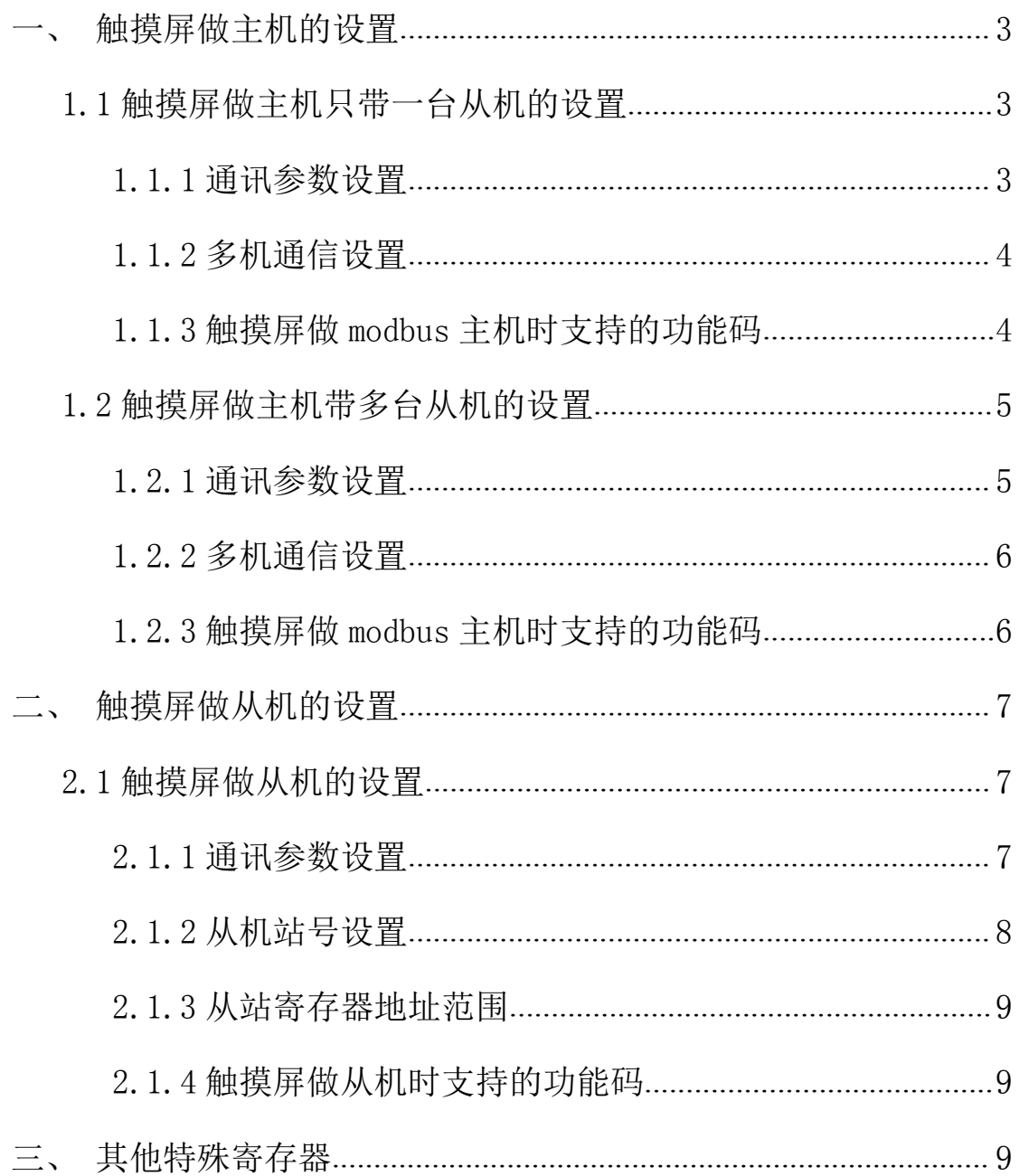

<span id="page-2-1"></span>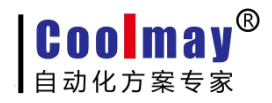

触摸屏 MODBUS 通讯手册

# <span id="page-2-0"></span>一、 触摸屏做主机的设置

#### 1.1 触摸屏做主机只带一台从机的设置

#### 1.1.1 通讯参数设置

1)打开软件菜单栏的"应用---设定工作参数---通讯设置"。

2)在 link1 或 link2 设定中如下:

通讯端口:产品为触摸屏时,选 COM1 表示使用的是触摸屏的 RS232 口,选 COM2 表示使用的 是触摸屏的 RS485 口。产品为触摸屏 PLC 一体机时, 无论触摸屏上选装的是的 RS232 口还是 RS485 口,都选 COM2。

设备类型: Modbus RTU Slave。

通讯速率、通讯超时、检查位元、资料位元、停止位元:根据自己的通讯需求,主机从机设 置一致即可。

设备 ID: 即要读取的从站号。

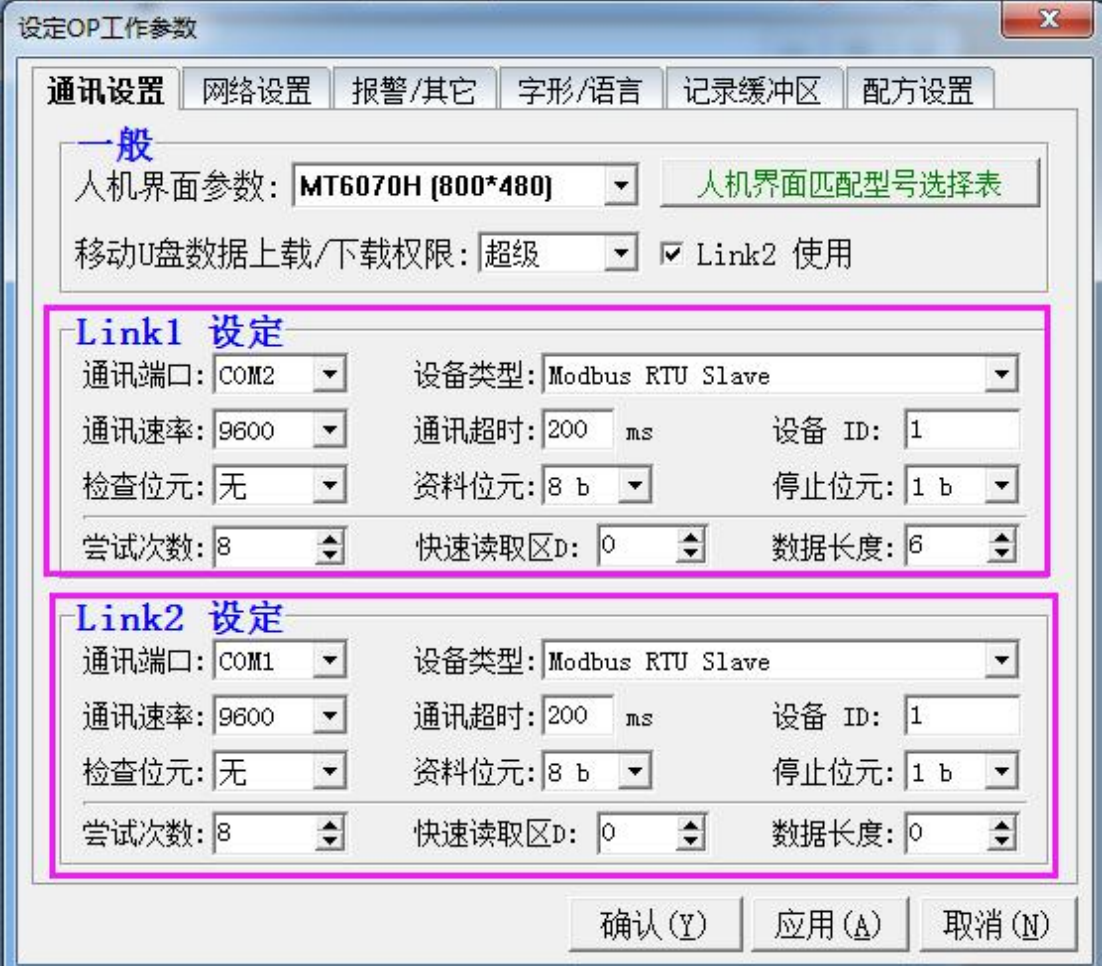

**Coolmay®** 自动化方案专家

### <span id="page-3-0"></span>1.1.2 多机通信设置

1)打开软件菜单栏的"应用---设定工作参数---网络设置"。 控制器 ID 地址模式: 选择默认的标准模式。

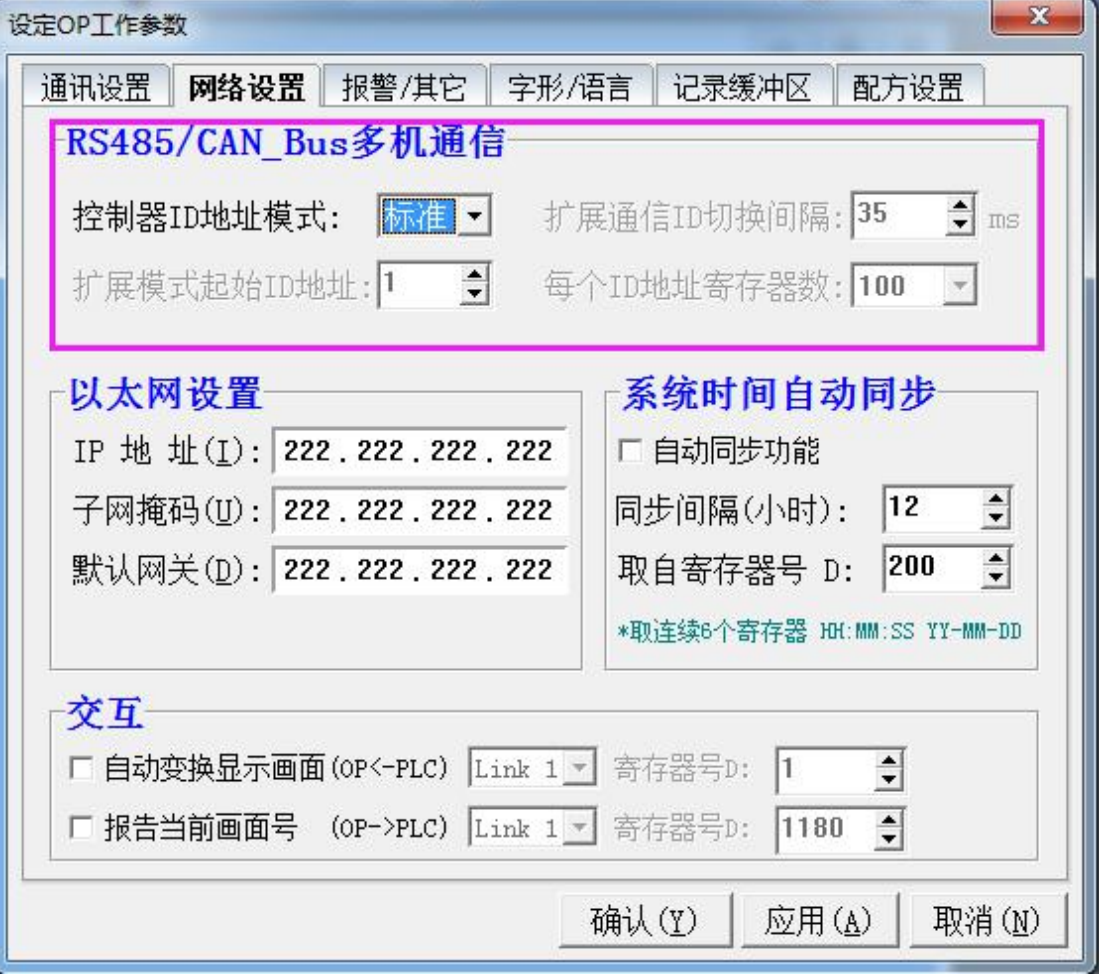

## 1.1.3 触摸屏做 modbus 主机时支持的功能码

01 号功能: 读取线圈状态, 取得一组逻辑线圈的当前状态 (ON/OFF) 03 号功能:读取保持寄存器,在一个或多个保持寄存器中取得当前二进制值 05 号功能: 强置单线圈, 强置一个逻辑线圈的通断状态(写位) 06 号功能:把具体二进值装入一个保持寄存器(写寄存器) 16 号功能:预置多寄存器,把具体的二进制值装入一串连续的保持寄存器(写多个寄存器)

#### <span id="page-4-0"></span>1.2 触摸屏做主机带多台从机的设置

#### 注意:

1、触摸屏做主机带多台从机时,触摸屏上或触摸屏 PLC 一体机的触摸屏上都必须使用 RS485

口,且必须在 link1 设定中设置通讯端口为 COM2 (即 RS485);

2、触摸屏 RS232 仅支持带 1 台从机;

3、Link2 设定不支持做主机带多台从机的模式。

#### 1.2.1 通讯参数设置

1)打开软件菜单栏的"应用---设定工作参数---通讯设置"。

2)在 link1 设定中如下:

通讯端口:COM2。

设备类型: Modbus RTU Slave。

通讯速率、通讯超时、检查位元、资料位元、停止位元:根据自己的通讯需求,主机从机设 置一致即可。

尝试次数: 默认为 8 次, 范围 1-99, 即读取每台从机的次数。

若尝试次数为 8 次,当有任一台从机未连接时,主机都会尝试读取 8 次,每次时间为通 讯超时设置的时间(默认为 200ms)。在读取 8 次后,还未通讯成功的, 则主机不再访问该 站号的从机,需要重启主机之后才会再次访问 8 次该站号的从机。若通信失败提示勾选时, 会提示通信失败;

若尝试次数修改为1,则无论从机是否连接,每次都访问 1 次从机, 提高主机的通讯速 度。若通信失败提示勾选时,不提示连接失败。

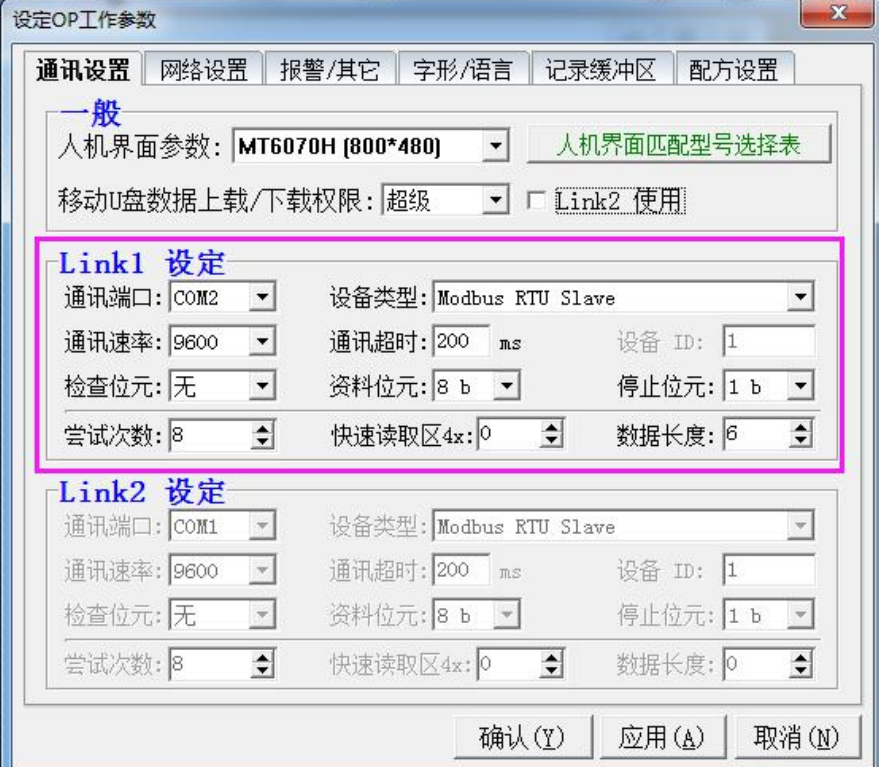

#### <span id="page-5-0"></span>1.2.2 多机通信设置

1)打开软件菜单栏的"应用---设定工作参数---网络设置"。 控制器 ID 地址模式: 选择扩展模式。 扩展通信 ID 切换间隔: 默认为 35ms, 可根据实际通讯调整。 扩展模式起始 ID: 默认为 1, 即屏连接的从机的第一个从机站号。 每个 ID 地址寄存器数: 100-30000 范围可设,根据每个从站的实际寄存器范围设置。

如下图设置的表示:屏连多从机,第一个从机站号是从 1。每个 ID 地址寄存器数设置 1000 时, 4x0-4x999 表示 1 号从机 0-999 的地址寄存器, 4x1000-4x1999 表示 2 号从机的 0-999 的寄存器地址,4x2000-4x2999 表示 3 号从机的 0-999 的寄存器地址……以此类推。

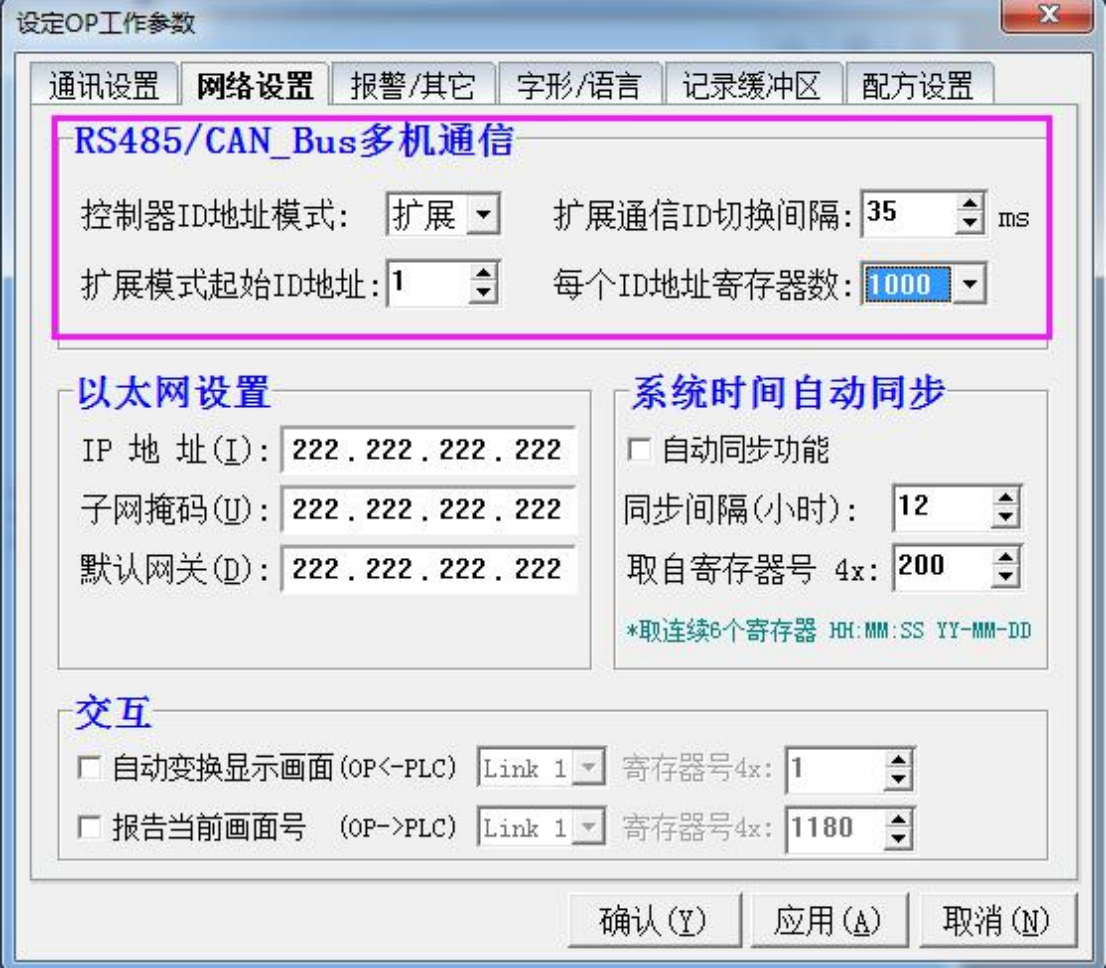

#### 1.2.3 触摸屏做 modbus 主机时支持的功能码

01 号功能: 读取线圈状态,取得一组逻辑线圈的当前状态(ON/OFF) 03 号功能:读取保持寄存器,在一个或多个保持寄存器中取得当前二进制值 05 号功能: 强置单线圈, 强置一个逻辑线圈的通断状态(写位)

- 06 号功能:把具体二进值装入一个保持寄存器(写寄存器)
- 16 号功能:预置多寄存器,把具体的二进制值装入一串连续的保持寄存器(写多个寄存器)

<span id="page-6-1"></span>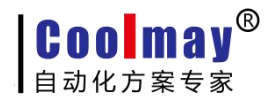

## <span id="page-6-0"></span>二、 触摸屏做从机的设置

### 2.1 触摸屏做从机的设置

#### 2.1.1 通讯参数设置

1)打开软件菜单栏的"应用---设定工作参数---通讯设置"。

2)在 link1 或 link2 设定中如下:

通讯端口: 产品为触摸屏时,选 COM1 表示使用的是触摸屏的 RS232 口,选 COM2 表示使用的 是触摸屏的 RS485 口。 产品为触摸屏 PLC 一体机时, 无论触摸屏上选装的是的 RS232 口还是 RS485 口,都选 COM2。

设备类型:Modbus RTU Master。

通讯速率、通讯超时、检查位元、资料位元、停止位元:根据自己的通讯需求,主机从机设 置一致即可。

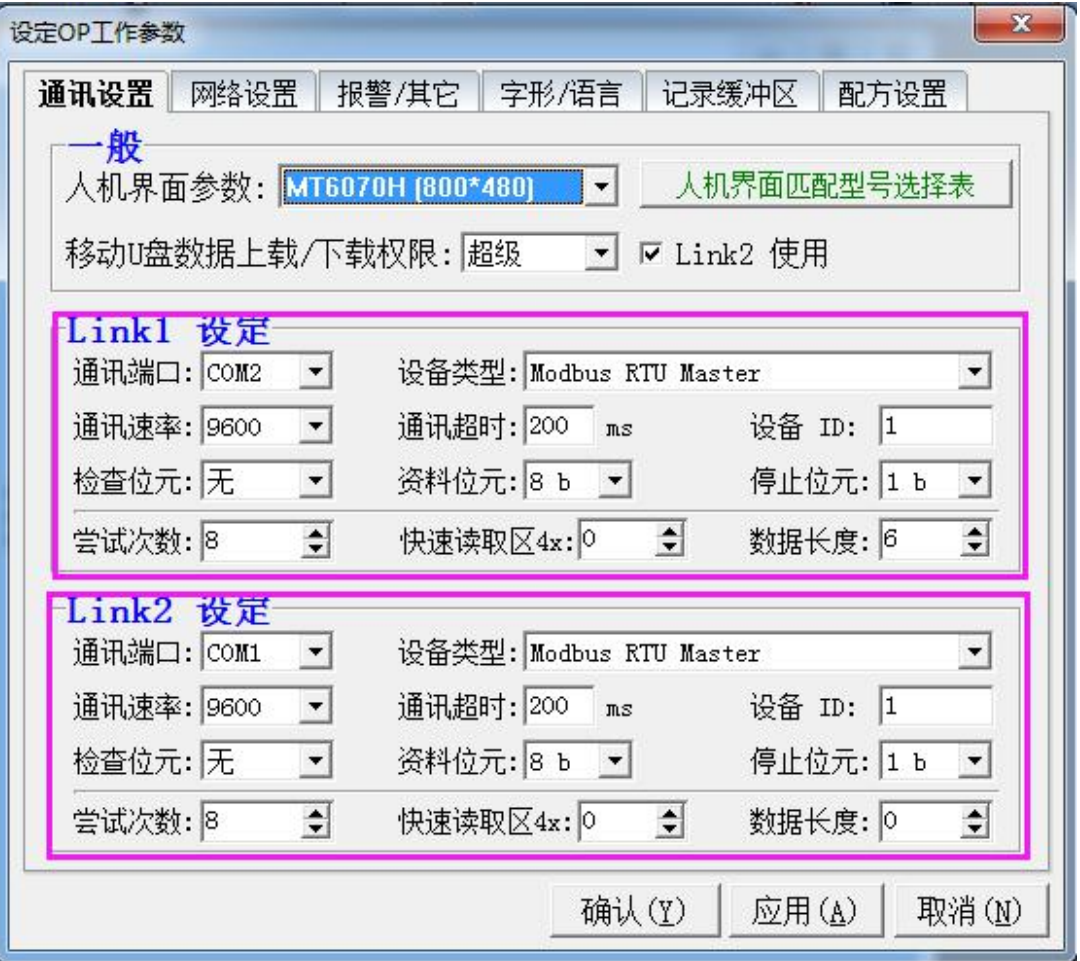

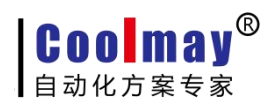

## <span id="page-7-0"></span>2.1.2 从机站号设置

#### 设置方法一:

1)在画面程序上放一个功能键跳转到 255 号系统菜单页面,然后把程序编译下载到触摸屏, 如下图所示:

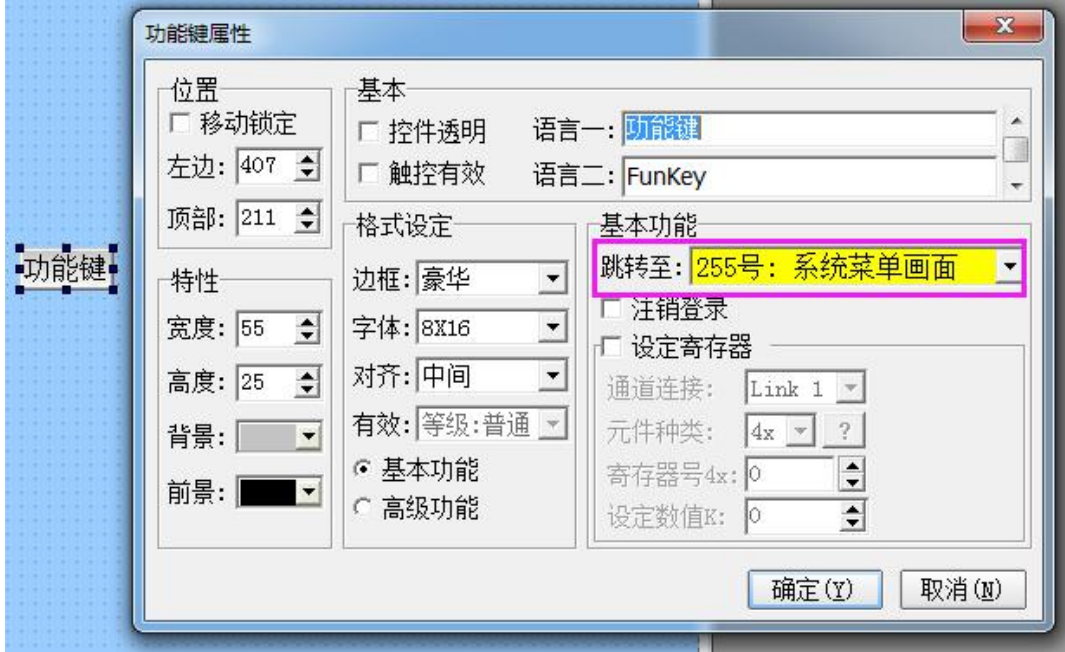

2)在触摸屏上点该功能键跳转到 255 号系统菜单画面,即可设置从站号。

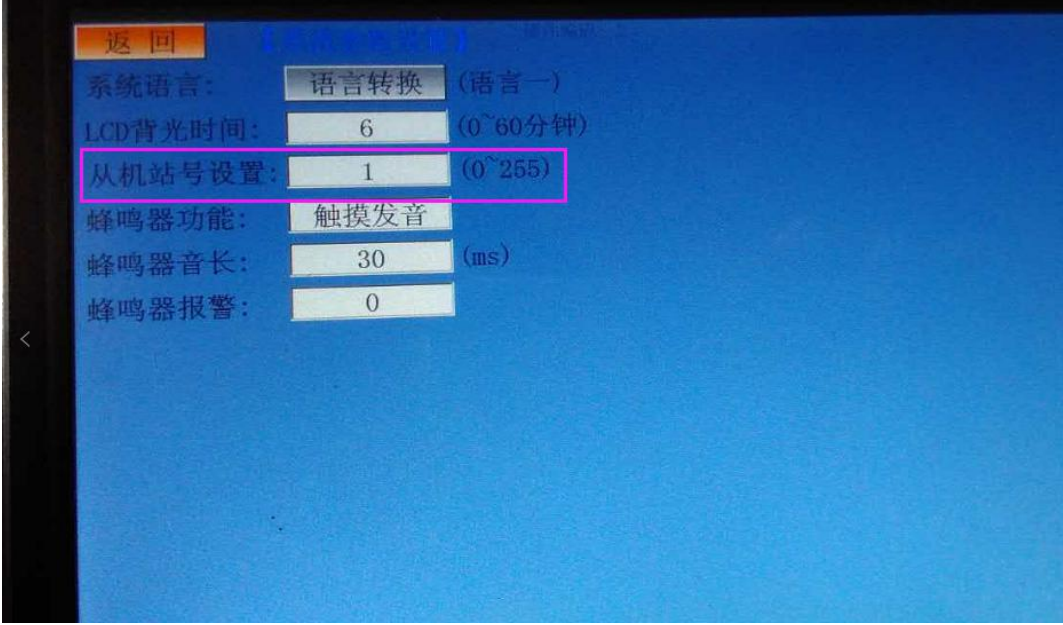

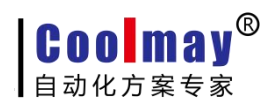

#### <span id="page-8-1"></span><span id="page-8-0"></span>设置方法二:

内部寄存器:LW8206……多机通信间隔,即从机站号设定地址,范围:1-255;在触摸屏上 添加寄存器连接该地址,如下图:

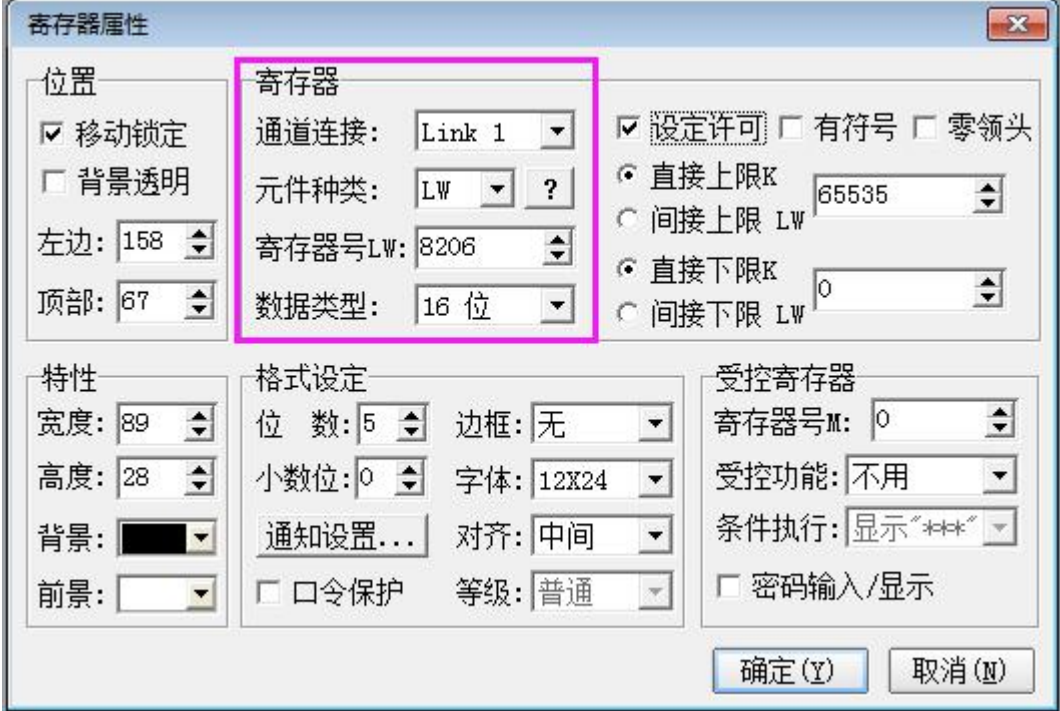

#### 2.1.3 从站寄存器地址范围

- 1)数据寄存器地址范围:4x0-4x65000
- 2) 位地址范围: 0x0-0x65000

#### 2.1.4 触摸屏做从机时支持的功能码

- 01 号功能:读取线圈状态,取得一组逻辑线圈的当前状态(ON/OFF)
- 03 号功能:读取保持寄存器,在一个或多个保持寄存器中取得当前二进制值
- 05 号功能: 强置单线圈, 强置一个逻辑线圈的通断状态(写位)
- 06 号功能:把具体二进值装入一个保持寄存器(写寄存器)
- 16 号功能:预置多寄存器,把具体的二进制值装入一串连续的保持寄存器(写多个寄存器)

# 三、 其他特殊寄存器

内部寄存器:LW8246…………Link1 通信超时计数器(仅限于 ModBus RTU Master 时使用) 内部寄存器:LW8247…………Link2 通信超时计数器(仅限于 ModBus RTU Master 时使用) 内部寄存器:LW8248…………Link1 通信成功计数器 内部寄存器:LW8249…………Link2 通信成功计数器